# Oracle®Retail Invoice Matching Cloud Service

Release Readiness Guide

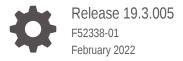

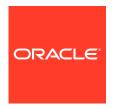

OracleRetail Invoice Matching Cloud Service Release Readiness Guide, Release 19.3.005

F52338-01

Copyright © 2022, Oracle and/or its affiliates.

This software and related documentation are provided under a license agreement containing restrictions on use and disclosure and are protected by intellectual property laws. Except as expressly permitted in your license agreement or allowed by law, you may not use, copy, reproduce, translate, broadcast, modify, license, transmit, distribute, exhibit, perform, publish, or display any part, in any form, or by any means. Reverse engineering, disassembly, or decompilation of this software, unless required by law for interoperability, is prohibited.

The information contained herein is subject to change without notice and is not warranted to be error-free. If you find any errors, please report them to us in writing.

If this is software or related documentation that is delivered to the U.S. Government or anyone licensing it on behalf of the U.S. Government, then the following notice is applicable:

U.S. GOVERNMENT END USERS: Oracle programs (including any operating system, integrated software, any programs embedded, installed or activated on delivered hardware, and modifications of such programs) and Oracle computer documentation or other Oracle data delivered to or accessed by U.S. Government end users are "commercial computer software" or "commercial computer software documentation" pursuant to the applicable Federal Acquisition Regulation and agency-specific supplemental regulations. As such, the use, reproduction, duplication, release, display, disclosure, modification, preparation of derivative works, and/or adaptation of i) Oracle programs (including any operating system, integrated software, any programs embedded, installed or activated on delivered hardware, and modifications of such programs), ii) Oracle computer documentation and/or iii) other Oracle data, is subject to the rights and limitations specified in the license contained in the applicable contract. The terms governing the U.S. Government's use of Oracle cloud services are defined by the applicable contract for such services. No other rights are granted to the U.S. Government.

This software or hardware is developed for general use in a variety of information management applications. It is not developed or intended for use in any inherently dangerous applications, including applications that may create a risk of personal injury. If you use this software or hardware in dangerous applications, then you shall be responsible to take all appropriate fail-safe, backup, redundancy, and other measures to ensure its safe use. Oracle Corporation and its affiliates disclaim any liability for any damages caused by use of this software or hardware in dangerous applications.

Oracle, Java, and MySQL are registered trademarks of Oracle and/or its affiliates. Other names may be trademarks of their respective owners.

Intel and Intel Inside are trademarks or registered trademarks of Intel Corporation. All SPARC trademarks are used under license and are trademarks or registered trademarks of SPARC International, Inc. AMD, Epyc, and the AMD logo are trademarks or registered trademarks of Advanced Micro Devices. UNIX is a registered trademark of The Open Group.

This software or hardware and documentation may provide access to or information about content, products, and services from third parties. Oracle Corporation and its affiliates are not responsible for and expressly disclaim all warranties of any kind with respect to third-party content, products, and services unless otherwise set forth in an applicable agreement between you and Oracle. Oracle Corporation and its affiliates will not be responsible for any loss, costs, or damages incurred due to your access to or use of third-party content, products, or services, except as set forth in an applicable agreement between you and Oracle.

## Contents

### 1 Feature Summary

| Browser Requirements          |                                                         | 2-1 |
|-------------------------------|---------------------------------------------------------|-----|
| System Requiremen             | its                                                     |     |
| Corrected Debit Memo Reve     | ersal Issue                                             | 1-9 |
| · ·                           | Supplier and Location VAT Regions Differ                | 1-9 |
|                               | Code Rollup Batch to Handle PO with Multiple Locations  | 1-9 |
|                               | Ok and Add Another button in Add Item Popup             | 1-9 |
|                               | erated by Automatch when Quantity Tolerance not Defined | 1-8 |
| •                             | Header Level for Credit Note                            | 1-8 |
|                               | to Leave Tax Codes Empty when VAT Regions are Different | 1-8 |
| Extend Document Induction     |                                                         | 1-4 |
|                               | dded to a Posted Header Only Credit Note                | 1-4 |
|                               | rate Quantity Discrepancies on Orphan Invoices          | 1-4 |
| •                             | Quantity and Cost Calculation on Summary Match Screen   | 1-3 |
| •                             | s Screen when Viewing Failed Request                    | 1-3 |
| Corrected Display of Tax Dat  | ta when Adding Multiple Items                           | 1-3 |
| Corrected the Use of the Ma   | intain Supplier Options Privilege                       | 1-3 |
| Correct EDI Injector Batch to | Allow Null Tax Amount in Single Tax Environment         | 1-3 |
| Added an Option to not Void   | Late Credit Note Requests                               | 1-3 |
| Added Support for Including   | an Attachment URL to Document Induction                 | 1-2 |
| Added Receipt Write-off Tabl  | les to DAS Schema                                       | 1-2 |
| Updated Lookup Data to ope    | en Non-Merch Fixed Deal Documents                       | 1-2 |
| Missing Tax Detail when Edit  | ting a Merchandising Invoice                            | 1-2 |

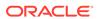

### **Preface**

This guide outlines the information you need to know about Oracle Retail Invoice Matching Cloud Service new or improved functionality in this update, and describes any tasks you might need to perform for the update. Each section includes a brief description of the feature, the steps you need to take to enable or begin using the feature, any tips or considerations that you should keep in mind, and the resources available to help you.

#### **Audience**

This document is intended for the users and administrators of the Oracle Retail Invoice Matching Cloud Service.

#### **Documentation Accessibility**

For information about Oracle's commitment to accessibility, visit the Oracle Accessibility Program website at http://www.oracle.com/pls/topic/lookup?ctx=acc&id=docacc

#### **Access to Oracle Support**

Oracle customers that have purchased support have access to electronic support through My Oracle Support. For information, visit <a href="http://www.oracle.com/pls/topic/lookup?ctx=acc&id=info">http://www.oracle.com/pls/topic/lookup?ctx=acc&id=trs</a> if you are hearing impaired.

#### **Customer Support**

To contact Oracle Customer Support, access My Oracle Support at the following URL:

#### https://support.oracle.com

When contacting Customer Support, please provide the following:

- Product version and program/module name
- Functional and technical description of the problem (include business impact)
- Detailed step-by-step instructions to re-create
- Exact error message received
- Screen shots of each step you take

#### **Oracle Help Center (docs.oracle.com)**

Oracle Retail Product documentation is available on the following website https://docs.oracle.com/en/industries/retail/html

#### **Comments and Suggestions**

Please give us feedback about Oracle Retail Help and Guides. You can send an e-mail to: retail-doc\_us@oracle.com

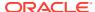

#### **Oracle Retail Cloud Services and Business Agility**

Oracle Retail Invoice Matching Cloud Service is hosted in the Oracle Cloud with the security features inherent to Oracle technology and a robust data center classification, providing significant uptime. The Oracle Cloud team is responsible for installing, monitoring, patching, and upgrading retail software.

Included in the service is continuous technical support, access to software feature enhancements, hardware upgrades, and disaster recovery. The Cloud Service model helps to free customer IT resources from the need to perform these tasks, giving retailers greater business agility to respond to changing technologies and to perform more value-added tasks focused on business processes and innovation.

Oracle Retail Software Cloud Service is acquired exclusively through a subscription service (SaaS) model. This shifts funding from a capital investment in software to an operational expense. Subscription-based pricing for retail applications offers flexibility and cost effectiveness.

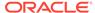

1

## **Feature Summary**

#### **Column Definitions**

- **Feature:** Provides a description of the feature being delivered.
- SR Number: Identifies the SR number associated with the feature, if any.
- Delivered: Identifies whether the feature is Enabled or Disabled upon initial delivery.
- Scale: Identifies the size of the feature. Options are:
  - Small: These UI or Process-based features are typically comprised of minor field, validation, or program changes. Therefore, the potential impact to users is minimal.
  - Large: These UI or process-based features have more complex designs. Therefore, the potential impact to users is higher.
- **Customer Action Required:** You must take action before these features can be used. these features are delivered disabled and you choose if and when to enable them.

| Feature                                                                           | Delivered | Scale  | Customer<br>Action<br>Required? |
|-----------------------------------------------------------------------------------|-----------|--------|---------------------------------|
| Missing Tax Detail when Editing a Merchandising Invoice                           | Enabled   | Small  | No                              |
| Updated Lookup Data to open Non-Merch Fixed Deal Documents                        | Enabled   | Small  | No                              |
| Added Receipt Write-off Tables to DAS Schema                                      | Enabled   | Small  | No                              |
| Added Support for Including an Attachment URL to Document Induction               | Disabled  | Larger | Yes                             |
| Added an Option to not Void Late Credit Note Requests                             | Enabled   | Larger | No                              |
| Correct EDI Injector Batch to Allow Null Tax Amount in Single Tax Environment     | Enabled   | Small  | No                              |
| Corrected the Use of the Maintain Supplier Options Privilege                      | Enabled   | Small  | No                              |
| Corrected Display of Tax Data when Adding Multiple Items                          | Enabled   | Small  | No                              |
| Corrected Manage Requests Screen when Viewing Failed Request                      | Enabled   | Small  | No                              |
| Corrected Receipt Available Quantity and Cost Calculation on Summary Match Screen | Enabled   | Small  | No                              |
| Enabled Automatch to Generate Quantity Discrepancies on Orphan Invoices           | Enabled   | Small  | No                              |
| Enabled Item Details to be Added to a Posted Header Only Credit Note              | Enabled   | Small  | No                              |
| Extend Document Induction Capability                                              | Disabled  | Larger | Yes                             |
| Modified Add Items Screen to Leave Tax Codes Empty when VAT Regions are Different | Enabled   | Small  | No                              |
| Negative Value Enforced at Header Level for Credit Note                           | Enabled   | Small  | No                              |

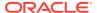

| Feature                                                                           | Delivered | Scale | Customer<br>Action<br>Required? |
|-----------------------------------------------------------------------------------|-----------|-------|---------------------------------|
| Quantity Discrepancies Generated by Automatch when Quantity Tolerance not Defined | Enabled   | Small | No                              |
| Resolved Issue with Ok, and Ok and Add Another button in Add Item Popup           | Enabled   | Small | No                              |
| Resolved Issue with Reason Code Rollup Batch to Handle PO with Multiple Locations | Enabled   | Small | No                              |
| Tax Code Defaulting when Supplier and Location VAT Regions Differ                 | Enabled   | Small | No                              |
| Corrected Debit Memo Reversal Issue                                               | Enabled   | Small | No                              |

### Missing Tax Detail when Editing a Merchandising Invoice

While editing a merchandise invoice, if the user is adding a new item, the 'Add item' popup is not populating the item tax information when the item is entered. This issue occurs only when the TAX\_VALIDATION\_TYPE is set to RETLR in the Invoice Matching system options. This issue is addressed in this bug. This fix also addresses the additional issue found while saving the new item added in the same condition.

## Updated Lookup Data to open Non-Merch Fixed Deal Documents

For Fixed Deal, Non-Merch Cost documents (deal type = N), while opening the document, an error was occurring. This error has been corrected allowing these documents to be opened in the application.

### Added Receipt Write-off Tables to DAS Schema

Receipt write-off tables IM\_RWO\_SHIPMENT\_HIST and IM\_RWO\_SHIPSKU\_HIST have been added to DAS schema.

## Added Support for Including an Attachment URL to Document Induction

Users will be able to provide document attachments when creating document via Document Inductions screen.

#### Steps to Enable

To enable attachments functionality, user would need to customize default templates to include attachment worksheet. Customization for templates is done via RMS template management screen.

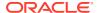

### Added an Option to not Void Late Credit Note Requests

The enhancement provides users the options to either void or not void late Credit Note Requests, based on the supplier/supplier site level configuration. Non-voided Credit Note Requests will be offset by corresponding Credit Memo after Credit Note Requests have been successfully matched to Credit Notes.

## Correct EDI Injector Batch to Allow Null Tax Amount in Single Tax Environment

In a single tax environment, Correct the EDI Injector Batch to allow null tax amount on the TVAT records. Tax amount should be mandatory for multi-tax environments only.

### Corrected the Use of the Maintain Supplier Options Privilege

Previously, the create and edit of the Supplier Options were disabled even when the required privilege 'Maintain Supplier Options Priv' was assigned. This has been corrected so that the mentioned privilege allows the creation and modification of the Supplier Options.

### Corrected Display of Tax Data when Adding Multiple Items

While adding items manually to a new document, after entering the item details including item, quantity, unit cost and tax information for first item and click the button 'Ok and Add Another', the item information was cleared, but the tax details were incorrectly left on the screen. This fix corrects the display by also clearing the tax information so that the screen is ready for the next item to be entered.

## Corrected Manage Requests Screen when Viewing Failed Request

Corrected the Manage Request Screen to handle 'FAILED' request status, rather than a blank screen, the expected request information will display.

## Corrected Receipt Available Quantity and Cost Calculation on Summary Match Screen

Corrected the calculation for the receipt available quantity and available cost on the Summary Match screen. The available quantity and available cost calculation for the receipt was incorrectly calculated when multiple cartons were received for an item if some of the cartons had been already matched. This calculation was corrected.

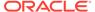

## Enabled Automatch to Generate Quantity Discrepancies on Orphan Invoices

Automatch will now generate quantity discrepancies when the discrepancy routing date passes even if there is no receipt associated with the invoice.

## Enabled Item Details to be Added to a Posted Header Only Credit Note

Extended editing of header only Credit Notes to allow the addition of line item details. Line Item details are needed on the Credit Note to facilitate Credit Note matching when the credit note and create note request to not match within tolerance at the header level.

### **Extend Document Induction Capability**

- 1. Added a new Document Induction Batch that allows for bulk processing of induction documents in ODS XML format. The batch is configured with one instance per the document type to be processed.
- 2. Added a new Document Induction Rest Services that allows for bulk processing of induction documents in Json format. Each Rest endpoint is intended for a specific document type to be processed.
- 3. Invoice Matching templates will be customizable via standard Merchandising templates maintenance screens.
- 4. Added support for Complex Deals and Fixed Deals worksheets while uploading document via Document Induction. The worksheets are disabled by default and can be enabled via standard template maintenance flow in Merchandising.
- 5. Consolidated Invoice Matching Document Induction templates to nine base templates, one for each document type. All nine templates are tax enabled. If nontax templates are required, base templates can be customized. Customization will be available via standard Merchandising template maintenance screens. Existing tax templates, if present, would be preserved as custom templates.

#### Steps to Enable

To enable Document Induction batch, the batch should be added to POM schedule. Rest Services should be called only when the feature is required. To enable new template worksheets, the templates have to be customized via the Merchandising template maintenance screens.

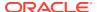

#### **Batch Schedule Impacts**

Table 1-1

| Process Name              | Process Type | New/Updated? | Delivered |
|---------------------------|--------------|--------------|-----------|
| Document Induction        | Nightly      | New          | Enabled   |
| <b>Document Induction</b> | Adhoc        | New          | Enabled   |
| Document Induction        | Cyclic       | New          | Enabled   |

#### **Integration Impacts**

Table 1-2

| API Name                                             | New/<br>Updated? | Integratio<br>n Type | Field Name                | Change Notes                                                                                                    |
|------------------------------------------------------|------------------|----------------------|---------------------------|----------------------------------------------------------------------------------------------------|
| Document Induction<br>Batch                          | New              | Flat File            | New batch                 | Added a new batch to process ODS XML formatted files containing document induction data. There will be one instance of a batch per each supported document type. |
| Document Induction<br>Merchandising Invoice          | New              | REST<br>Service      | templateKey and documents | Template key for template and list of documents.                                                                                                    |
| Merchandise Invoice<br>Induction Service             | New              | REST<br>Service      | templateKey and documents | Template key for the template identifying data structure and documents holding documents data.                                                                   |
| Non-merchandise<br>Invoice Induction<br>Service      | New              | REST<br>Service      | templateKey and documents | Template key for the template identifying data structure and documents holding documents data.                                                                   |
| Debit Memo Quantity<br>Induction Service             | New              | REST<br>Service      | templateKey and documents | Template key for the template identifying data structure and documents holding documents data.                                                                   |
| Debit Memo Cost<br>Induction Service                 | New              | REST<br>Service      | templateKey and documents | Template key for the template identifying data structure and documents holding documents data.                                                                   |
| Credit Note Request<br>Quantity Induction<br>Service | New              | REST<br>Service      | templateKey and documents | Template key for the template identifying data structure and documents holding documents data.                                                                   |

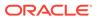

Table 1-2 (Cont.)

| API Name                                      | New/<br>Updated? | Integratio<br>n Type | Field Name                   | Change Notes                                                                                   |
|-----------------------------------------------|------------------|----------------------|------------------------------|------------------------------------------------------------------------------------------------|
| Credit Note Request Cost<br>Induction Service | New              | REST<br>Service      | templateKey and<br>documents | Template key for the template identifying data structure and documents holding documents data. |
| Credit Memo Quantity<br>Induction Service     | New              | REST<br>Service      | templateKey and<br>documents | Template key for the template identifying data structure and documents holding documents data. |
| Credit Memo Cost<br>Induction Service         | New              | REST<br>Service      | templateKey and<br>documents | Template key for the template identifying data structure and documents holding documents data. |
| Credit Note Induction<br>Service              | New              | REST<br>Service      | templateKey and<br>documents | Template key for the template identifying data structure and documents holding documents data. |

### **Code Updates**

Table 1-3

| Code Type | Code Type<br>Description                                    | Code   | View Name        | New/<br>Updated<br>? | Delivered |
|-----------|-------------------------------------------------------------|--------|------------------|----------------------|-----------|
| IMAT      | Invoice Matching<br>Application -<br>Attachment Types       | DOC    | Document         | New                  | Enabled   |
| IMAT      | Invoice Matching<br>Application -<br>Attachment Types       | IMG    | Image            | New                  | Enabled   |
| IMAT      | Invoice Matching<br>Application -<br>Attachment Types       | OT     | Other            | New                  | Enabled   |
| IMDT      | Invoice Matching<br>Application -<br>Document Deal<br>Types | С      | Complex Deal     | New                  | Enabled   |
| IMDT      | Invoice Matching<br>Application -<br>Document Deal<br>Types | F      | Fixed Deal       | New                  | Enabled   |
| IMTP      | Invoice Matching<br>Application -<br>Template Types         | CRDMEC | Credit Memo Cost | New                  | Enabled   |

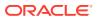

Table 1-3 (Cont.)

| Code Type | Code Type<br>Description                            | Code   | View Name                       | New/<br>Updated<br>? | Delivered |
|-----------|-----------------------------------------------------|--------|---------------------------------|----------------------|-----------|
| IMTP      | Invoice Matching<br>Application -<br>Template Types | CRDMEQ | Credit Memo<br>Quantity         | New                  | Enabled   |
| IMTP      | Invoice Matching<br>Application -<br>Template Types | CRDNRC | Credit Note<br>Request Cost     | New                  | Enabled   |
| IMTP      | Invoice Matching<br>Application -<br>Template Types | CRDNRQ | Credit Note<br>Request Quantity | New                  | Enabled   |
| IMTP      | Invoice Matching<br>Application -<br>Template Types | CRDNT  | Credit Note                     | New                  | Enabled   |
| IMTP      | Invoice Matching<br>Application -<br>Template Types | DEBMEC | Debit Memo Cost                 | New                  | Enabled   |
| IMTP      | Invoice Matching<br>Application -<br>Template Types | DEBMEQ | Debit Memo<br>Quantity          | New                  | Enabled   |
| IMTP      | Invoice Matching<br>Application -<br>Template Types | MRCHI  | Merchandise<br>Invoice          | New                  | Enabled   |
| IMTP      | Invoice Matching<br>Application -<br>Template Types | NMRCHI | Non-Merchandise<br>Invoice      | New                  | Enabled   |
| IMVT      | Invoice Matching<br>Application -<br>Vendor Types   | AG     | Agent                           | New                  | Enabled   |
| IMVT      | Invoice Matching<br>Application -<br>Vendor Types   | AP     | Applicant                       | New                  | Enabled   |
| IMVT      | Invoice Matching<br>Application -<br>Vendor Types   | BK     | Bank                            | New                  | Enabled   |
| IMVT      | Invoice Matching<br>Application -<br>Vendor Types   | BR     | Broker                          | New                  | Enabled   |
| IMVT      | Invoice Matching<br>Application -<br>Vendor Types   | CN     | Consignee                       | New                  | Enabled   |
| IMVT      | Invoice Matching<br>Application -<br>Vendor Types   | СО     | Consolidator                    | New                  | Enabled   |
| IMVT      | Invoice Matching<br>Application -<br>Vendor Types   | E      | External Finisher               | New                  | Enabled   |

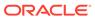

Table 1-3 (Cont.)

| Code Type | Code Type<br>Description                          | Code | View Name            | New/<br>Updated<br>? | Delivered |
|-----------|---------------------------------------------------|------|----------------------|----------------------|-----------|
| IMVT      | Invoice Matching<br>Application -<br>Vendor Types | EC   | Escheat - Country    | New                  | Enabled   |
| IMVT      | Invoice Matching<br>Application -<br>Vendor Types | ES   | Escheat - State      | New                  | Enabled   |
| IMVT      | Invoice Matching<br>Application -<br>Vendor Types | EV   | Expense Vendor       | New                  | Enabled   |
| IMVT      | Invoice Matching<br>Application -<br>Vendor Types | FA   | Factory              | New                  | Enabled   |
| IMVT      | Invoice Matching<br>Application -<br>Vendor Types | FF   | Freight<br>Forwarder | New                  | Enabled   |
| IMVT      | Invoice Matching<br>Application -<br>Vendor Types | IA   | Import Authority     | New                  | Enabled   |
| IMVT      | Invoice Matching<br>Application -<br>Vendor Types | IM   | Importer             | New                  | Enabled   |
| IMVT      | Invoice Matching<br>Application -<br>Vendor Types | S    | Supplier             | New                  | Enabled   |

## Modified Add Items Screen to Leave Tax Codes Empty when VAT Regions are Different

Modified the Add Items screen to leave tax codes empty when supplier and location are in different Vat Regions.

### Negative Value Enforced at Header Level for Credit Note

Credit Notes are always negative documents. Fixed the header level validation to require the merchandise amount on Credit Notes to be negative.

## Quantity Discrepancies Generated by Automatch when Quantity Tolerance not Defined

When no quantity tolerance is set up at the line level, Automtach will generate a discrepancy for any quantity discrepancy between invoice item and receipt item. Only

perfect matches will create a quantity match. The quantity discrepancies are generated only after the routing date passes.

## Resolved Issue with Ok, and Ok and Add Another button in Add Item Popup

This fix addresses an issue in the add item popup while clicking 'Ok' or 'Ok and Add Another' button where they were not working correctly with certain scenarios where taxes were required on the item.

## Resolved Issue with Reason Code Rollup Batch to Handle PO with Multiple Locations

Resolved an issue with Reason Code Rollup batch which allows the batch to handle PO with multiple locations.

## Tax Code Defaulting when Supplier and Location VAT Regions Differ

The defaulting of items from a PO or Receipt was enhanced to skip generating tax codes when VAT regions differ between the supplier and location.

### Corrected Debit Memo Reversal Issue

Corrected an issue that was preventing the reversal of debit memos for a non-merchandise amount.

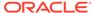

2

## System Requirements

This chapter covers the Client System requirements for Oracle Retail Invoice Matching Cloud Service.

### **Browser Requirements**

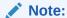

If running Windows, Oracle Retail assumes that the retailer has ensured its Operating System has been patched with all applicable Windows updates.

The following web browsers are supported:

- Mozilla Firefox
- · Microsoft Edge
- Google Chrome (Desktop)
- Apple Safari

Microsoft has deprecated Internet Explorer 11 in Windows 10 and recommends using Edge as the default browser. Refer to the Oracle Software Web Browser Support Policy for additional information.

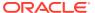